## Выгрузка номенклатуры на ТСД из «Шубного маркиратора»

Последние изменения: 2024-03-26

В шубном маркираторе предусмотрен обмен данными с Mobile [SMARTS:](https://www.cleverence.ru/software/mobile-smarts/ms-kiz/) КИЗ. Для работы на ТСД необходимо выгрузить номенклатуру.

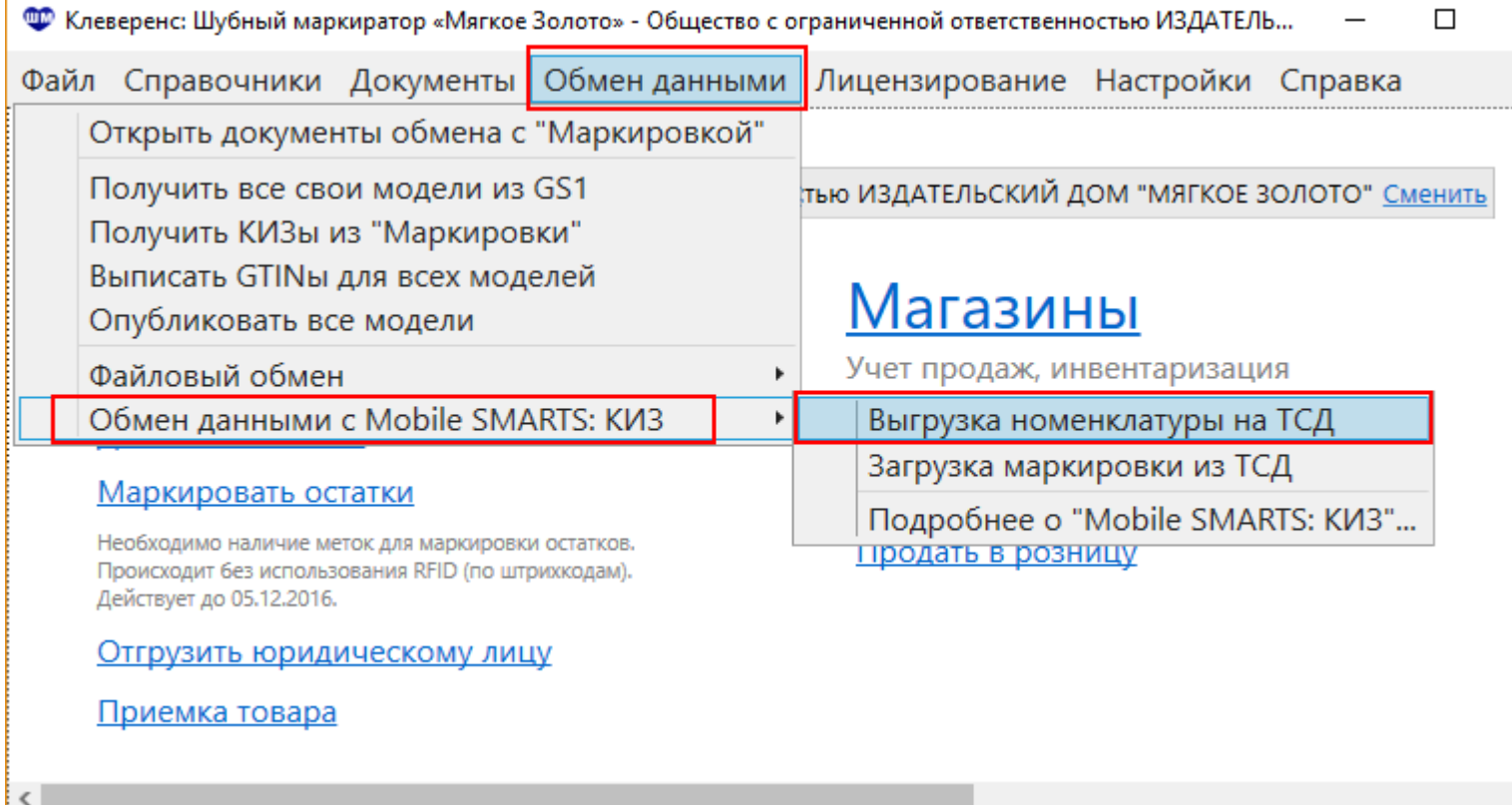

В окне экспорта моделей:

Отбираем номенклатуру, которую будем выгружать (только с GTIN, без GTIN или всю);

Ф Клеверенс: Шубный маркиратор «Мягкое Золото» - Общество с ограниченной ответственностью ИЗДАТЕЛ...  $\Box$ 

Файл Справочники Документы Обменданными Лицензирование Настройки Справка

## Экспорт моделей  $\mathbb Z$

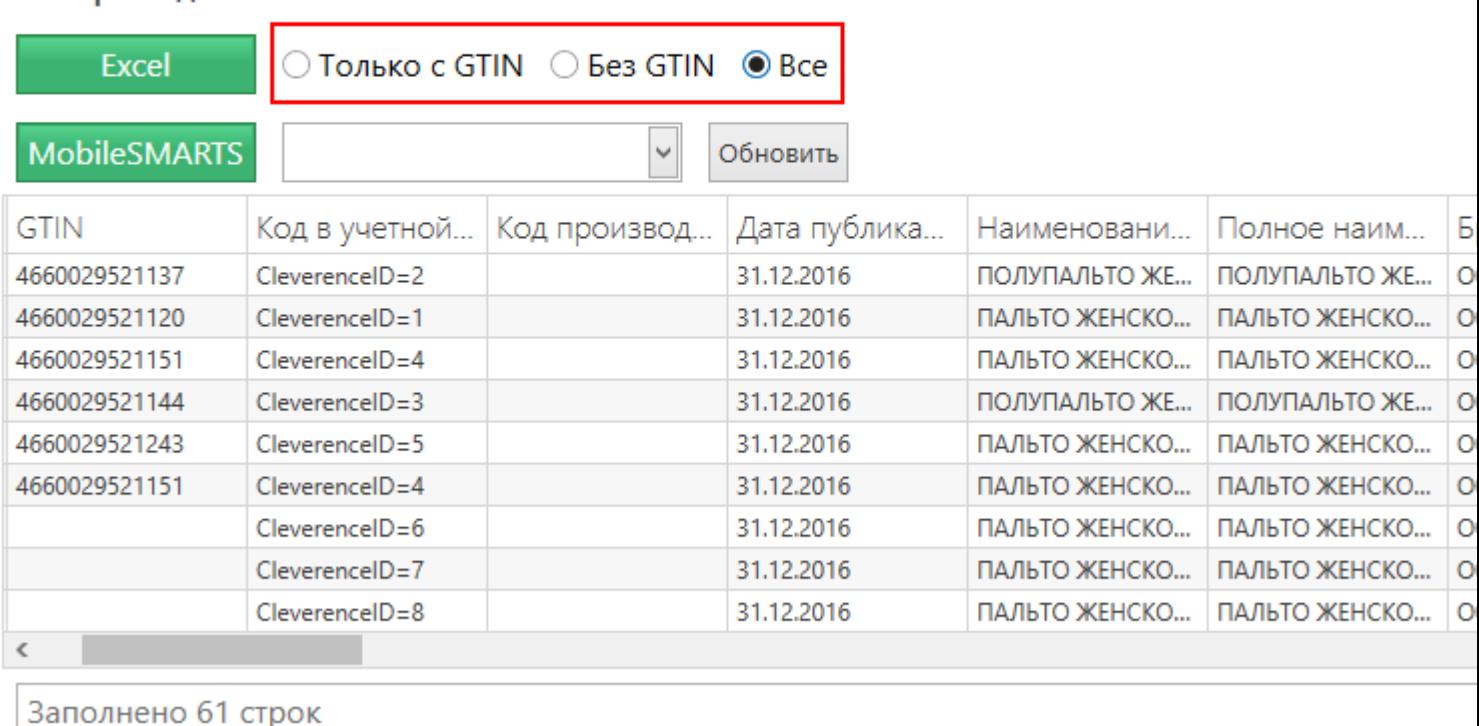

- В случае, если была добавлена новая база Mobile SMARTS, список можно обновить не перезагружая шубный маркиратор (кнопка Обновить);
- Выбираем базу, к которой подключен ТСД (Mobile SMARTS: КИЗ);
- Отправляем номенклатуру на сервер, нажав кнопку Mobile SMARTS.

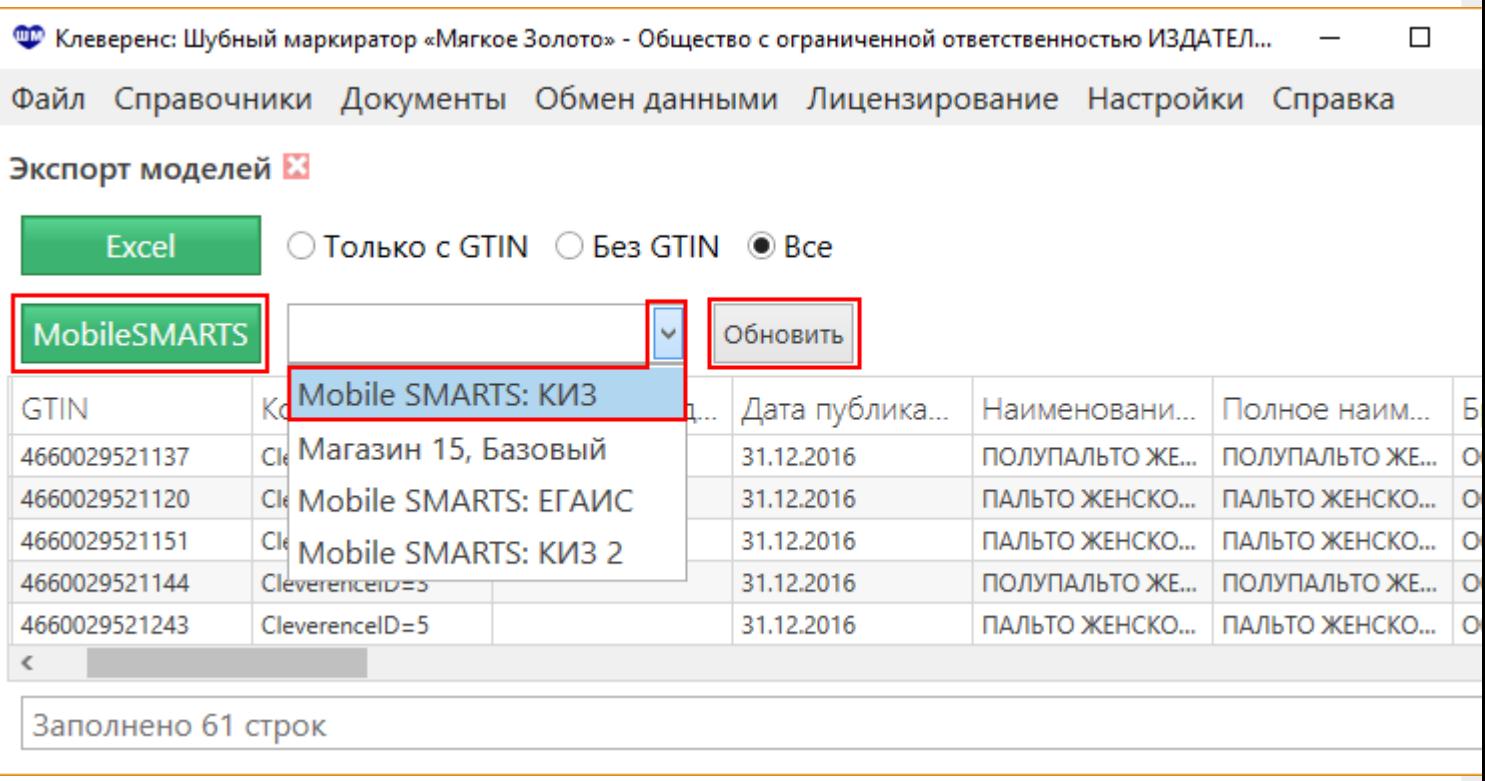

При необходимости, можно сохранить номенклатуру в файл Номенклатура.xlsx.

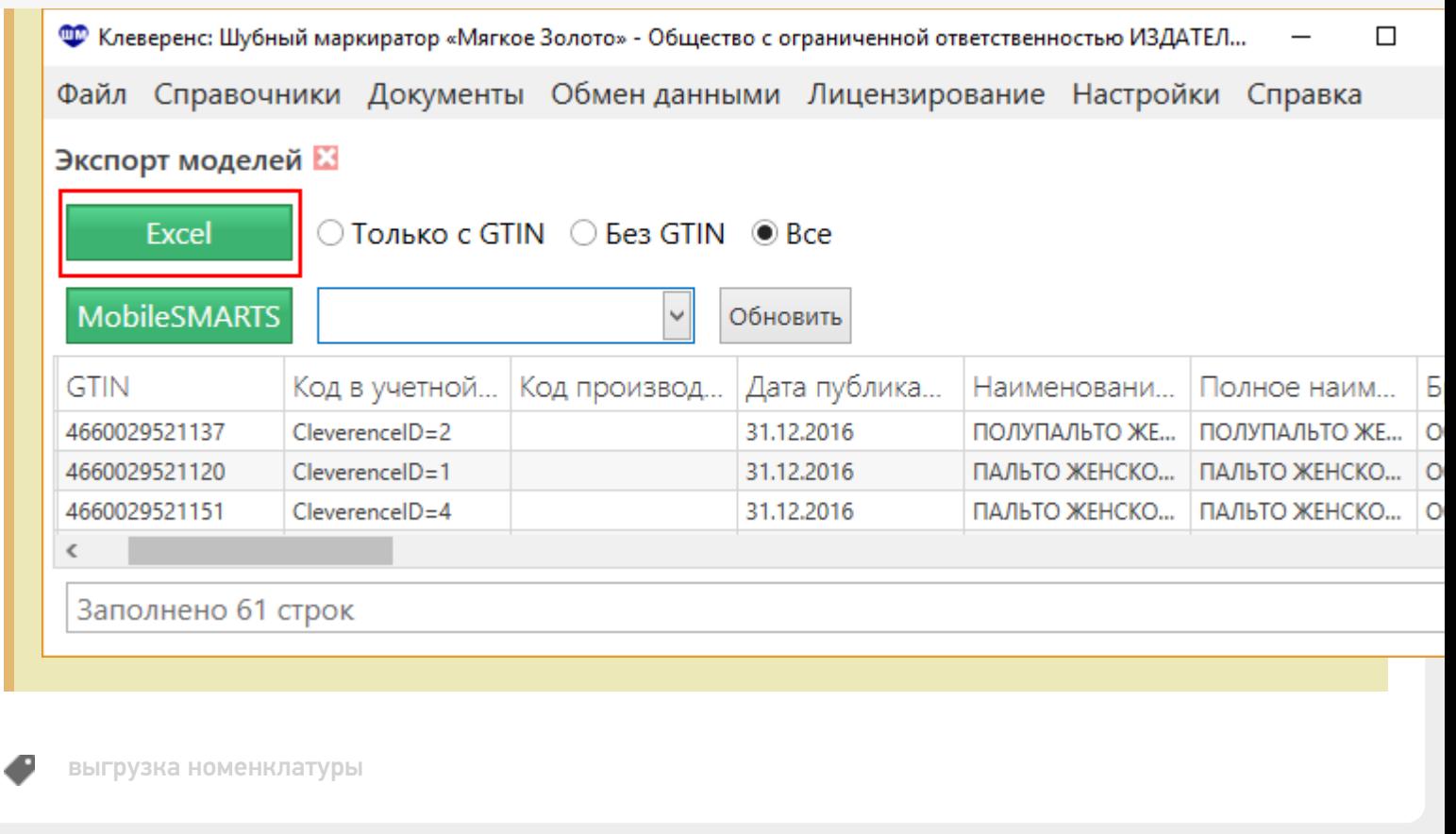

## Не нашли что искали?

 $\odot$ Задать вопрос в техническую поддержку